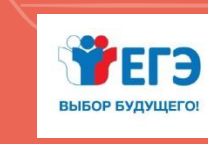

ФЕДЕРАЛЬНАЯ СЛУЖБА ПО НАДЗОРУ В СФЕРЕ ОБРАЗОВАНИЯ И НАУКИ РОСОБРНАДЗОР

**ПОДГОТОВКА ЛИЦ, ЗАДЕЙСТВОВАННЫХ ПРИ ПРОВЕДЕНИИ ГОСУДАРСТВЕННОЙ ИТОГОВОЙ АТТЕСТАЦИИ ПО ОБРАЗОВАТЕЛЬНЫМ ПРОГРАММАМ СРЕДНЕГО ОБЩЕГО ОБРАЗОВАНИЯ В ПУНКТЕ ПРОВЕДЕНИЯ ЭКЗАМЕНОВ (РУКОВОДИТЕЛЬ ППЭ)**

> (ТЕХНОЛОГИИ ПЕРЕДАЧИ ЭКЗАМЕНАЦИОННЫХ МАТЕРИАЛОВ ПО ИНФОРМАЦИОННО-ТЕЛЕКОММУНИКАЦИОННОЙ СЕТИ ИНТЕРНЕТ И СКАНИРОВАНИЯ В АУДИТОРИИ ППЭ)

> > **Проведение ЕГЭ по иностранным языкам**

**Москва, 2022**

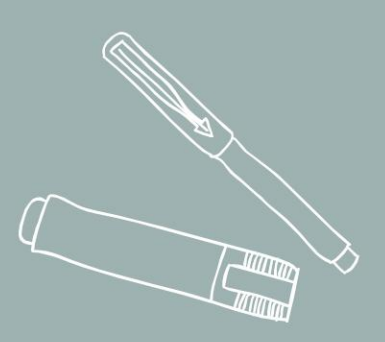

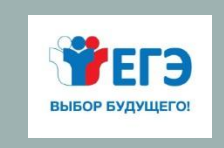

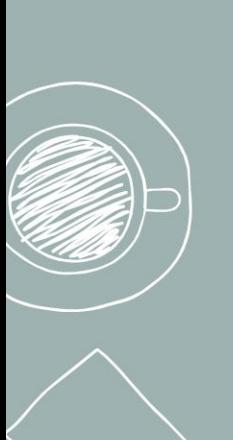

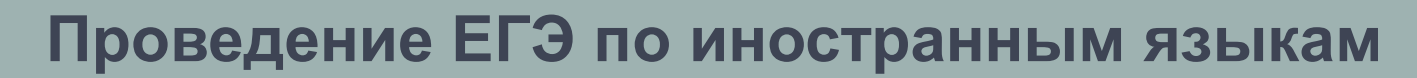

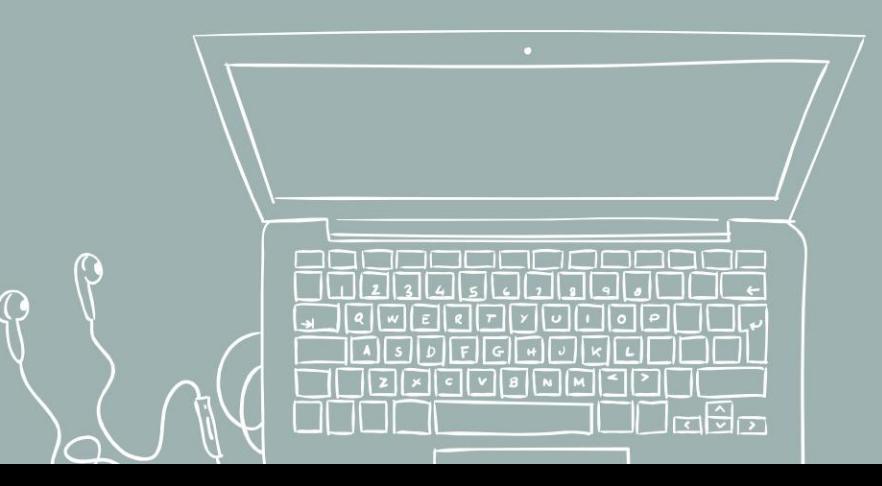

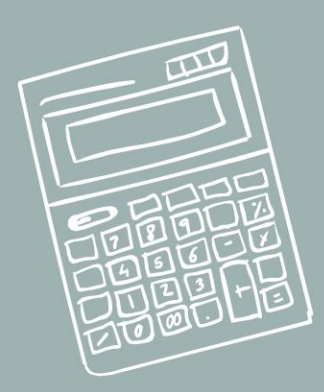

## ОСОБЕННОСТИ ПРОВЕДЕНИЯ ЕГЭ ПО ИНОСТРАННЫМ ЯЗЫКАМ

Устная и письменная части экзамена проводятся в разные дни

**100 баллов**

### РАЗДЕЛ «АУДИРОВАНИЕ»

- сдаётся в рамках письменной части;
- проводится в начале экзамена;
- аудиозапись в формате МР3 воспроизводится средствами Станции организатора

#### РАЗДЕЛ «ГОВОРЕНИЕ»

- сдавать устную часть можно по желанию;
- участник сдает экзамен на компьютере;
- экзамен проводится в форме монологических высказываний

#### ПИСЬМЕННАЯ ЧАСТЬ **( — )** | УСТНАЯ ЧАСТЬ

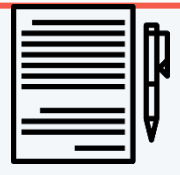

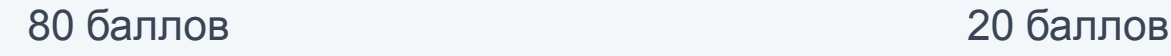

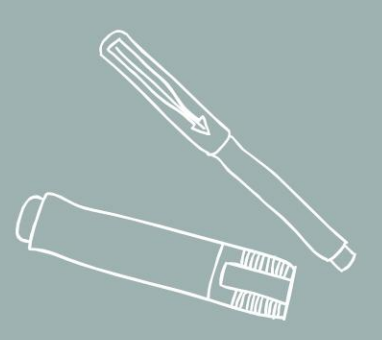

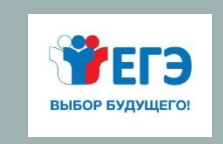

## Проведение единого государственного экзамена по иностранным языкам (письменная часть)

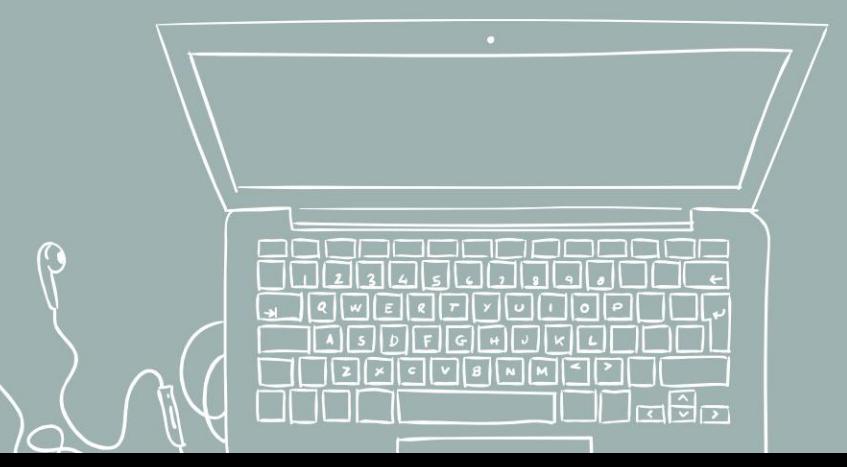

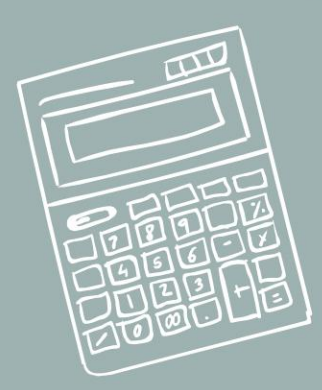

## АУДИТОРИЯ ПРОВЕДЕНИЯ ЭКЗАМЕНА: РАЗДЕЛ «АУДИРОВАНИЕ»

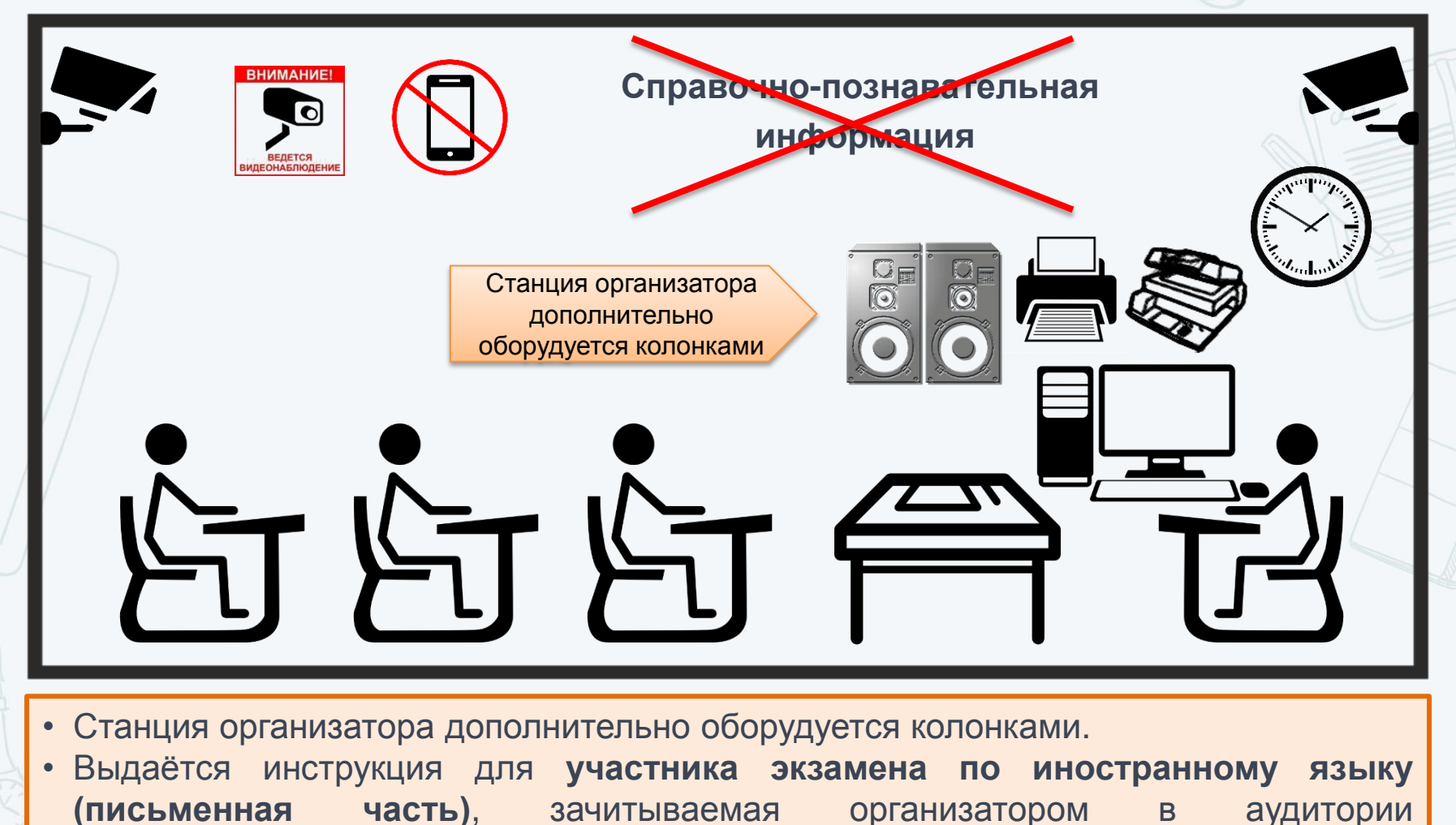

перед началом экзамена

## КОМПЛЕКТ БЛАНКОВ УЧАСТНИКА ЭКЗАМЕНА ПО ИНОСТРАННЫМ ЯЗЫКАМ (ПИСЬМЕННАЯ ЧАСТЬ) **КИТАЙСКИЙ ЯЗЫК**

Английский, немецкий, французский, испанский языки: используется обычный комплект бланков

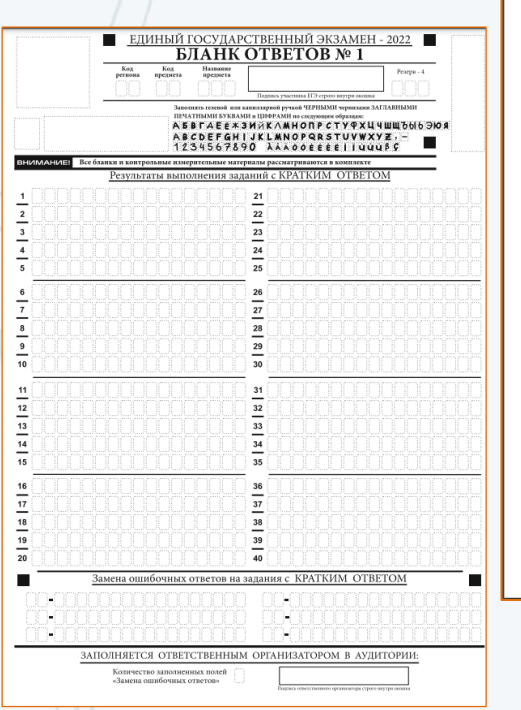

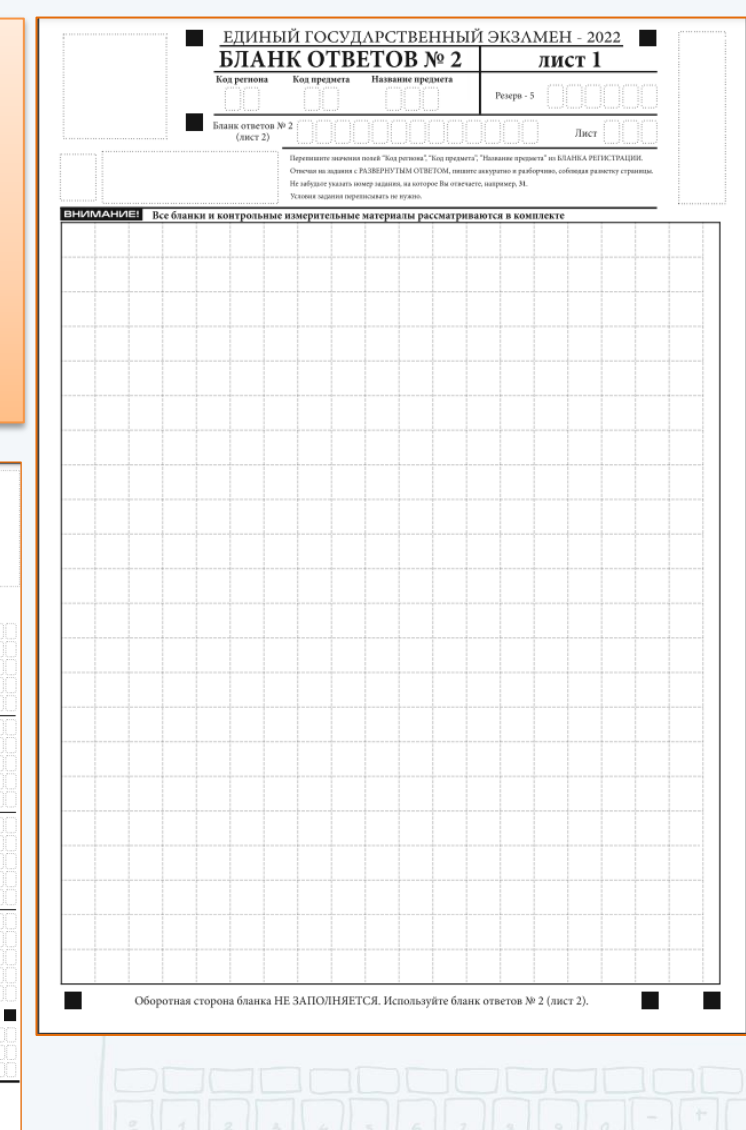

Бланк регистрации, бланк ответов № 1 – обычные.

Бланк ответов № 2 (лист 1 и лист 2), дополнительный банк ответов № 2 – **специальные:** поле для ответов разлиновано пунктирными линиями «в клеточку» размером 10x10 мм.

Каждый иероглифический знак и каждый знак препинания следует писать внутри отдельной клетки области ответов бланка ответов №2 (дополнительного бланка ответов N<sub>2</sub>2):

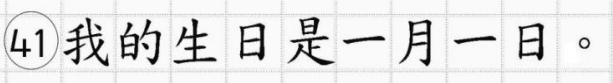

# КОМПЛЕКТ БЛАНКОВ УЧАСТНИКА ЭКЗАМЕНА ПО ИНОСТРАННЫМ ЯЗЫКАМ (ПИСЬМЕННАЯ ЧАСТЬ) КИТАЙСКИЙ ЯЗЫК

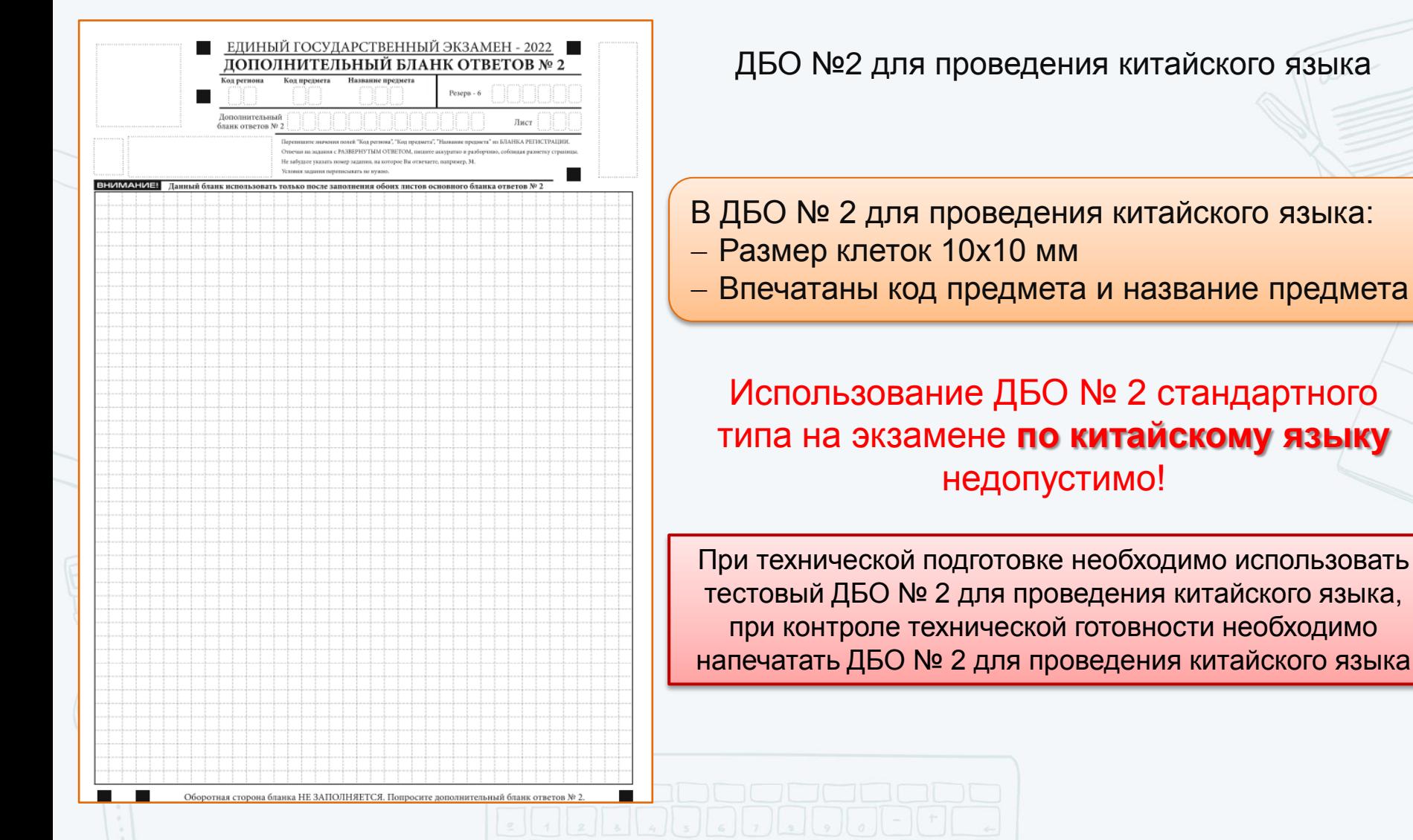

### ОСОБЕННОСТИ ПРОВЕДЕНИЯ ЭКЗАМЕНОВ ПО ИНОСТРАННЫМ ЯЗЫКАМ (РАЗДЕЛ «АУДИРОВАНИЕ»)

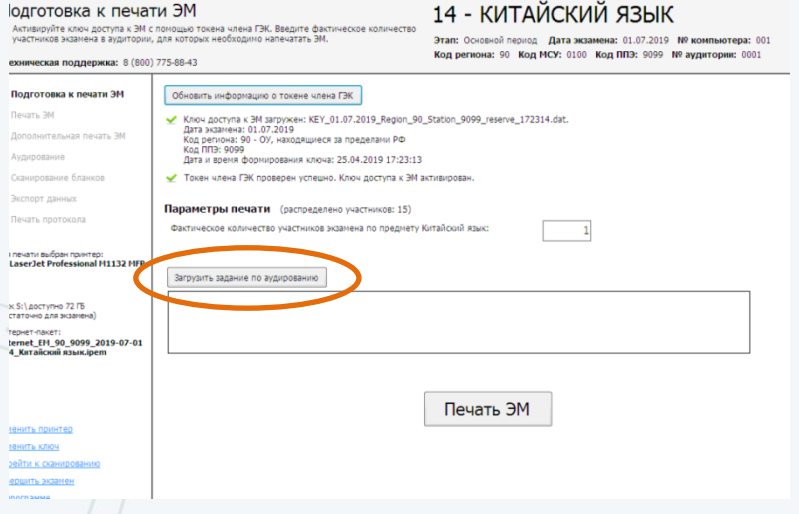

Все задания по разделу «Аудирование» включены в состав ЭМ, загружаемых на Станцию организатора, - интернетпакета, полученного на Станции авторизации

- До начала печати экзаменационных материалов, после указания фактического количества участников, организатор должен **загрузить** задание по аудированию.
- По окончании печати всех необходимых комплектов ЭМ и после начала экзамена в аудитории **приступить к воспроизведению** задания по аудированию

Во время аудирования вход опоздавших участников не разрешается. Персональное аудирование для опоздавших участников не проводится!

По завершении выполнения задания по аудированию организатор в аудитории сообщает руководителю ППЭ об успешном завершении аудирования (через организатора вне аудитории)

Руководитель ППЭ при получении информации об успешном завершении аудирования во всех аудиториях даёт указание техническому специалисту передать соответствующий статус в систему мониторинга готовности ППЭ

> Технический специалист передаёт статус «Аудирование успешно завершено»

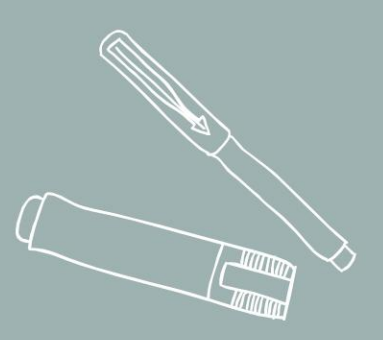

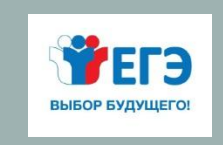

## Проведение единого государственного экзамена по иностранным языкам (устная часть, раздел «Говорение»)

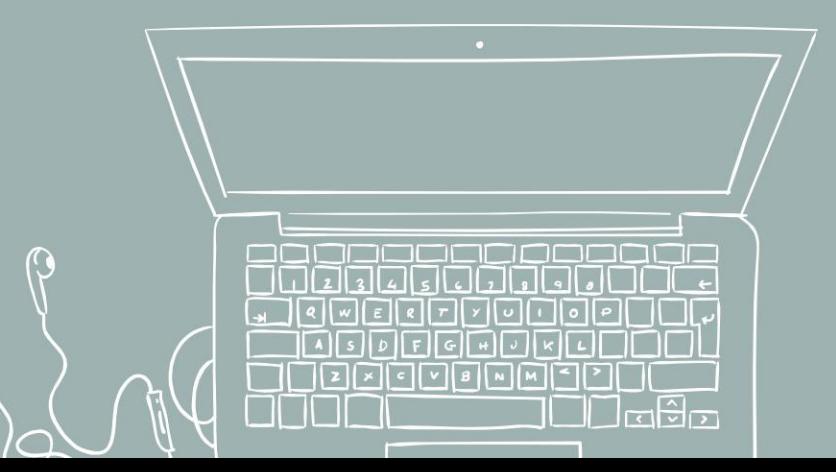

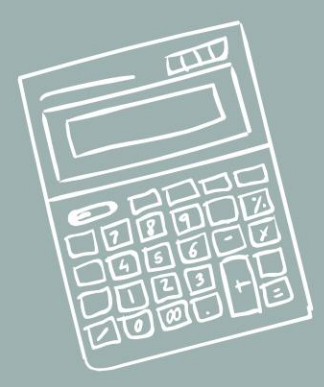

## ОСНОВНЫЕ ТЕХНОЛОГИЧЕСКИЕ РЕШЕНИЯ

- экзамен проводится в форме монологических высказываний;
- проверяются навыки спонтанной речи;
- участник самостоятельно сдает экзамен на компьютере с гарнитурой;
- задания КИМ отображаются на мониторе компьютера

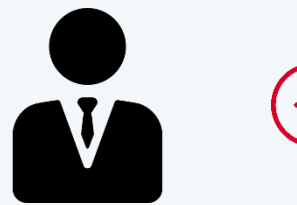

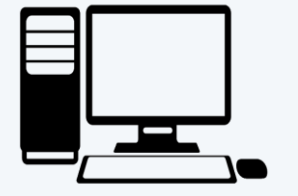

Участник устного экзамена

Компьютер с установленным специализированным ПО

Компьютерная гарнитура: наушники с микрофоном

## ОСОБЕННОСТИ ПРОВЕДЕНИЯ

- Для выполнения экзаменационной работы используются электронные КИМ, которые доставляются в ППЭ по сети «Интернет» в составе интернет-пакета, сформированного на основе сведений о распределенных по ППЭ участниках и аудиторном фонде ППЭ.
- Интернет-пакет содержит электронные КИМ и электронные бланки регистрации устного экзамена. Печать бланков регистрации обеспечивается в аудитории подготовки.
- Для печати ЭМ с бланками регистрации устного экзамена и использования электронных КИМ при сдаче экзамена необходимо наличие единого ключа доступа к ЭМ и токена члена ГЭК.
- На одной Станции записи ответов за один день сдаёт экзамен 4 участника.
- Продолжительность выполнения экзаменационной работы раздел «Говорение»:
	- английский, немецкий, французский, испанский языки 17 минут;
	- китайский язык 14 минут.
- Для участников с ОВЗ, детей-инвалидов, инвалидов время экзамена увеличивается на 30 минут.
- Сканирование бланков регистрации проводится в Штабе ППЭ

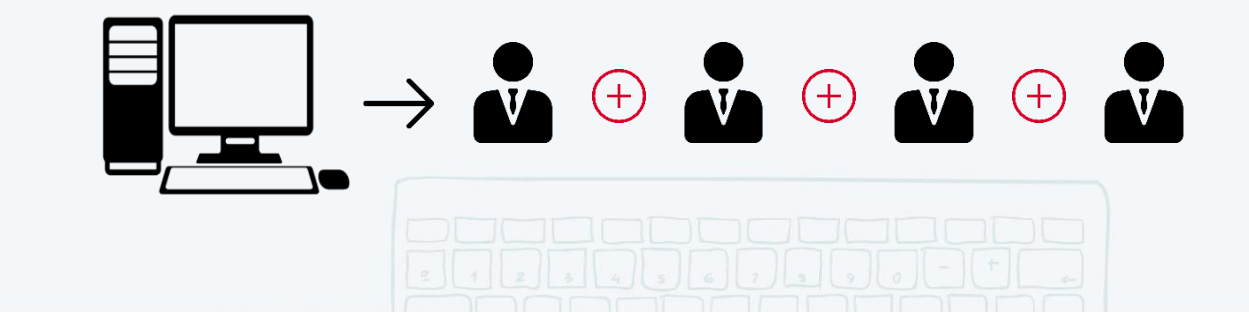

# ОБЩАЯ СХЕМА ППЭ

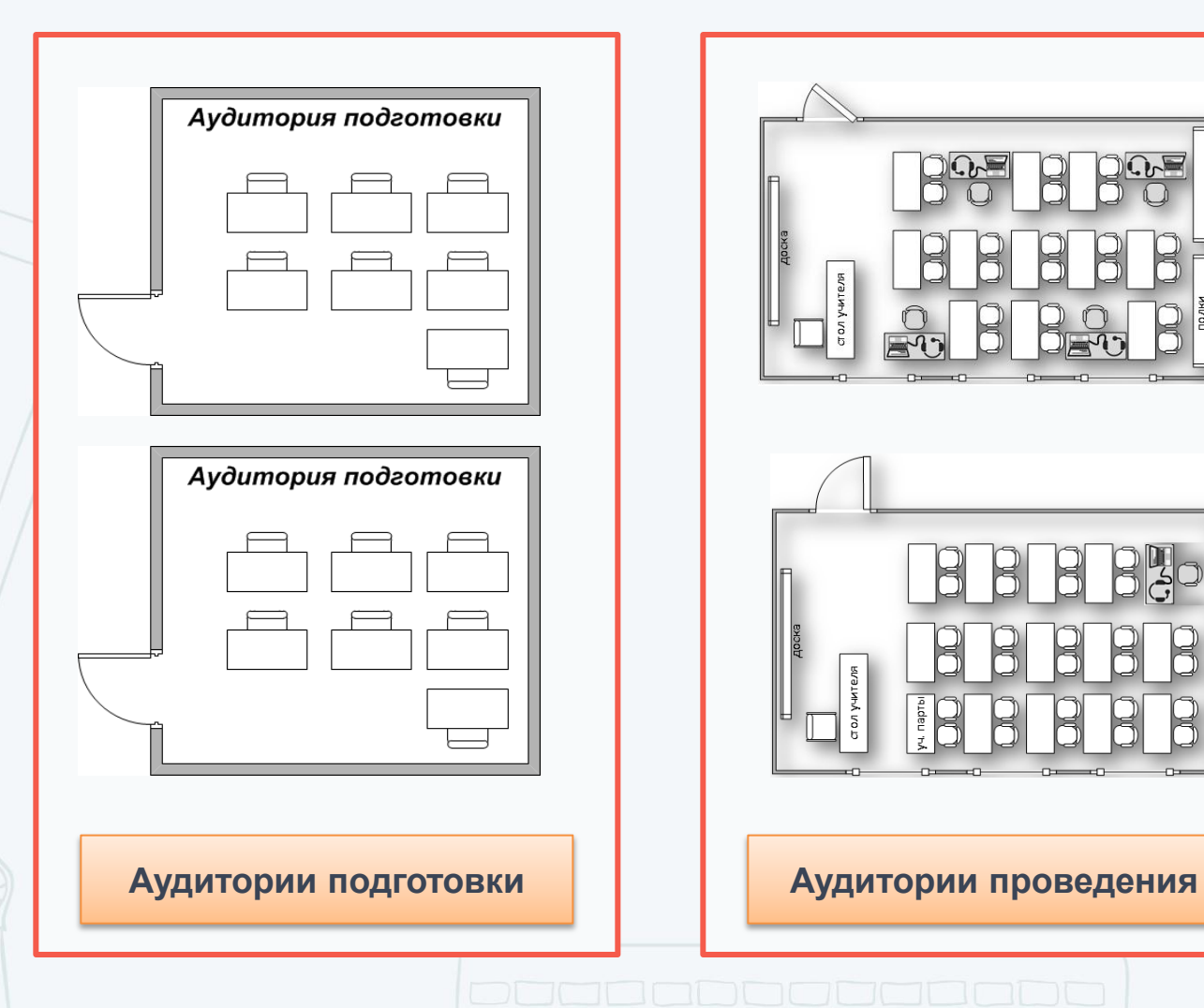

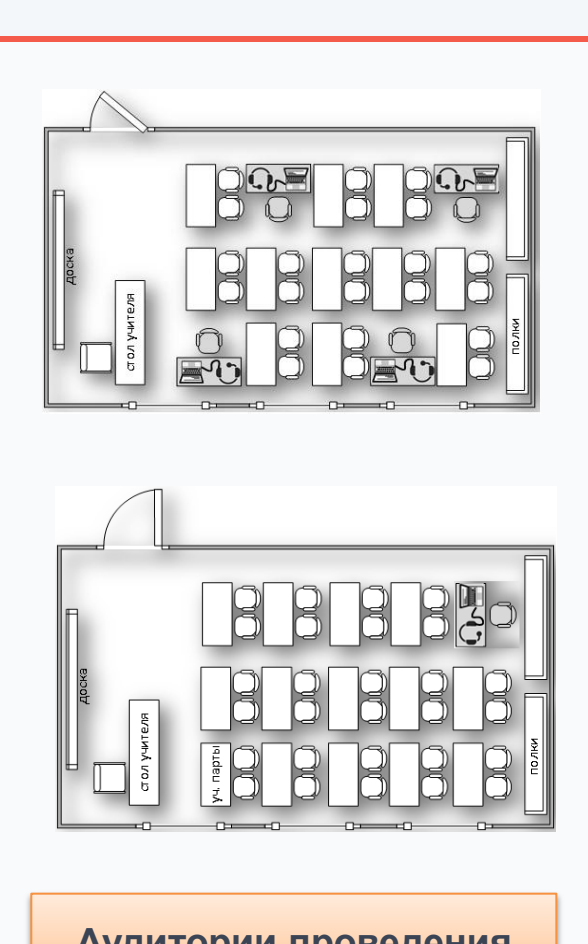

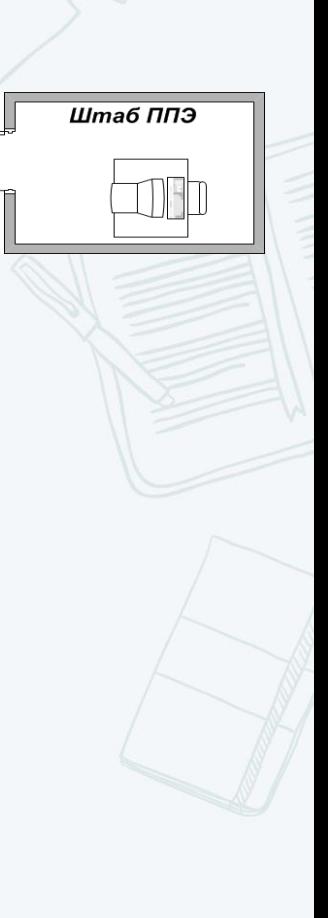

## ТЕХНИЧЕСКОЕ ОБЕСПЕЧЕНИЕ ППЭ

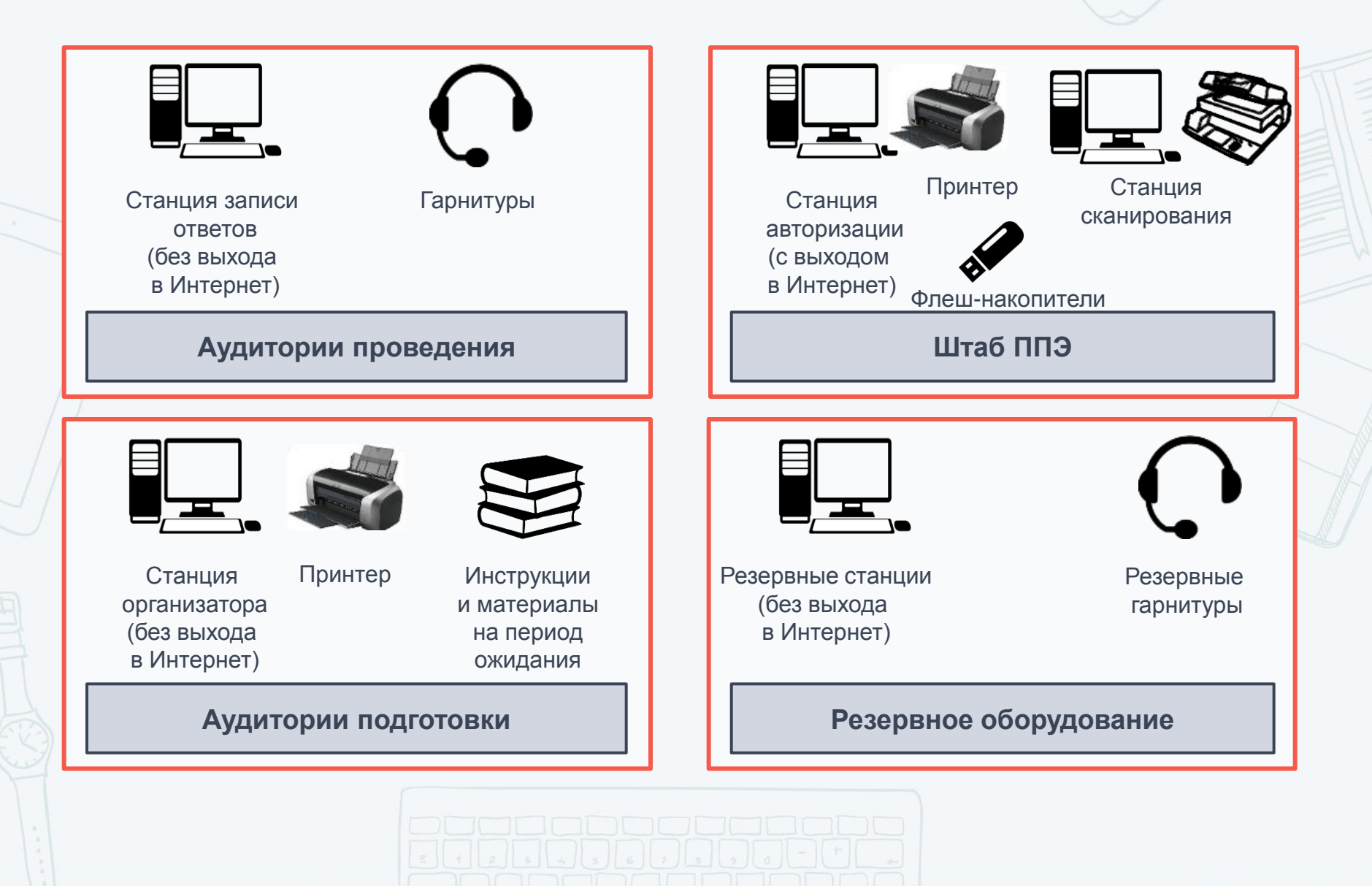

### ПОДГОТОВКА ППЭ К ПРОВЕДЕНИЮ ЭКЗАМЕНА

#### **Не позднее чем за 5 календарных дней до проведения первого экзамена по иностранным языкам с включенным разделом «Говорение» технический специалист должен:**

- получить из РЦОИ следующие материалы:
	- дистрибутив «ПО Станция записи ответов»;
	- дистрибутивы ПО, обеспечивающего печать полного комплекта ЭМ в ППЭ и сканирования в ППЭ (в случае, если в ППЭ проводится сканирование бланков участников экзамена):
		- Станция печати ЭМ;
		- Станция сканирования в ППЭ;
	- инструкции для участников экзамена по использованию ПО сдачи устного экзамена по иностранным языкам;
- проверить соответствие технического оснащения компьютеров в аудиториях проведения, подготовки и Штабе ППЭ, а также резервных компьютеров, предъявляемым минимальным требованиям;
- проверить соответствие технических характеристик аудиогарнитур (наушников закрытого типа акустического оформления с микрофоном), лазерных принтеров и сканеров (в случае, если в ППЭ проводится сканирование бланков участников экзамена), включая резервные, предъявляемым минимальным требованиям;
- присвоить уникальный в пределах ППЭ номер компьютера на весь период проведения экзаменов, если он не был присвоен ранее, для всех рабочих станций, используемых при проведении экзаменов, включая резервные (Станция записи ответов, Станция авторизации, Станция организатора, Станция сканирования в ППЭ);
- обеспечить рабочие места участников экзамена в аудиториях проведения гарнитурами: наушниками (закрытого типа акустического оформления) с микрофоном, выполнить настройки аудиооборудования средствами операционной системы на компьютерах , предназначенных для установки Станций записи ответов;
- установить полученное ПО на всех компьютерах, предназначенных для использования при проведении экзамена, включая резервные, и подключить необходимое оборудование: на Станции записи ответов гарнитуры в каждой аудитории проведения, на Станции организатора локальные лазерные принтеры в каждой аудитории подготовки, на Станции сканирования сканер(ы) в Штабе ППЭ;
- выполнить предварительную настройку компьютеров: внести код региона, код ППЭ, уникальный в рамках ППЭ номер компьютера, код МСУ (только для Станции организатора).

В случае использования нового дополнительного компьютера (ноутбука) или замены новым компьютером (ноутбуком) ранее использовавшегося, ему должен быть присвоен новый уникальный для ППЭ номер, не совпадающий с ранее использовавшимся!

### ПОДГОТОВКА ППЭ К ПРОВЕДЕНИЮ ЭКЗАМЕНА: ФУНКЦИОНАЛЬНЫЕ ОБЯЗАННОСТИ РУКОВОДИТЕЛЯ ППЭ

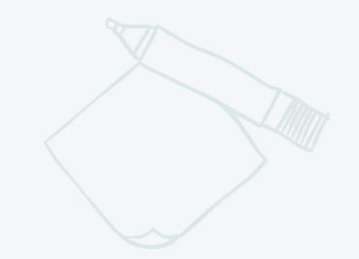

**ПОЛУЧЕНИЕ ИНТЕРНЕТ-ПАКЕТОВ С ЭКЗАМЕНАЦИОННЫМИ МАТЕРИАЛАМИ**

за 5 рабочих дней до даты экзамена – для основных дней, за 3 рабочих дня до даты экзамена – для резервных дней

**ПОДГОТОВКА ППЭ К ПРОВЕДЕНИЮ ЭКЗАМЕНА** 

**(в том числе техническая подготовка)**

не ранее чем за 5 календарных дней, но не позднее 17:00 календарного дня, предшествующего дню экзамена, и до проведения контроля технической готовности

**КОНТРОЛЬ ТЕХНИЧЕСКОЙ ГОТОВНОСТИ ППЭ**

до 17:00 календарного дня, предшествующего дню экзамена

**ПОДГОТОВКА К ЭКЗАМЕНУ**

день экзамена

Технический специалист Член ГЭК

Технический специалист Руководитель ППЭ

Технический специалист Руководитель ППЭ Член ГЭК

Технический специалист Руководитель ППЭ Член ГЭК Организаторы

### ПОДГОТОВКА ЭКЗАМЕНА. КОНТРОЛЬ ТЕХНИЧЕСКОЙ ГОТОВНОСТИ ППЭ (ЗА ДЕНЬ ДО ЭКЗАМЕНА)

#### **Подтвердить готовность Штаба ППЭ к сдаче экзамена:**

• членам ГЭК осуществить авторизацию на специализированном федеральном портале

#### **Произвести на Станциях записи ответов (в том числе резервных):**

- контроль качества аудиозаписи на Станциях записи ответов участников экзамена;
- контроль качества отображения электронных КИМ;
- проверку средств криптозащиты на Станциях записи ответов;
- проверку загрузки интернет-пакета с ЭМ

#### **Подтвердить готовность аудиторий подготовки:**

- работоспособность токена члена ГЭК;
- качество тестовой печати

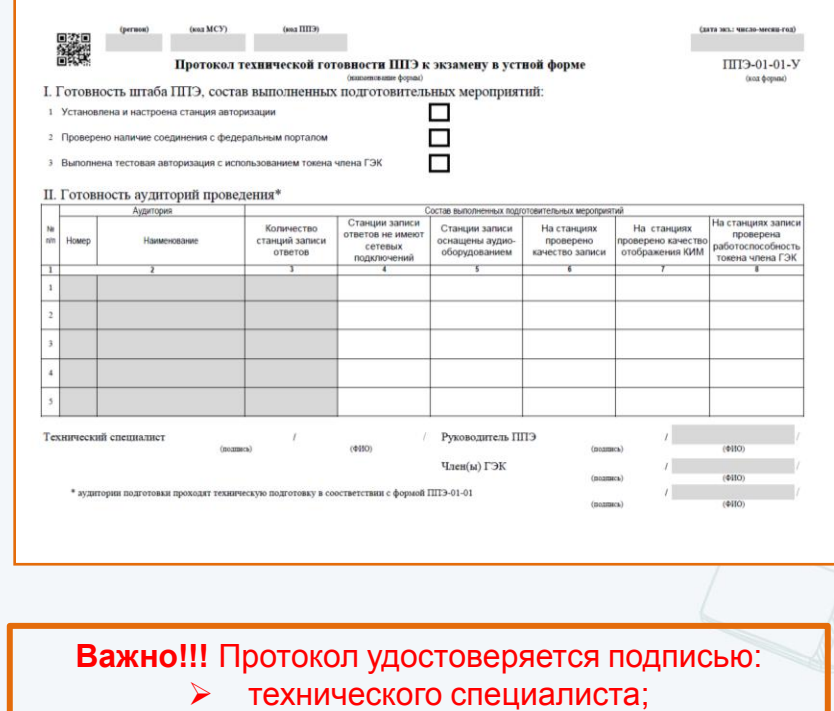

- руководителя ППЭ;
	- члена ГЭК
- На Станции записи ответов сформировать отчет с кодом активации экзамена для ответственного организатора в соответствующей аудитории.
- Выполнить тиражирование краткой инструкции по использованию Станции записи ответов по количеству участников экзамена в ППЭ

ПРОВЕДЕНИЕ ЭКЗАМЕНА. ПРИЕМ МАТЕРИАЛОВ РУКОВОДИТЕЛЕМ ППЭ ОТ ЧЛЕНА ГЭК

Член ГЭК должен:

Прибыть в ППЭ и иметь при себе токен члена ГЭК

Передать материалы руководителю ППЭ

**ПОСЛЕ ПОЛУЧЕНИЯ КЛЮЧА ДОСТУПА К ЭМ**

Выполнить активацию ключа доступа к ЭМ с использованием токена на всех Станциях организатора во всех аудиториях подготовки и на всех Станциях записи ответов во всех аудиториях проведения

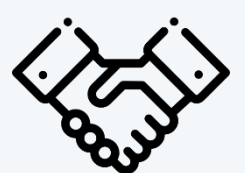

 $\bullet$ 

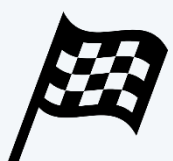

### ПРОВЕДЕНИЕ ЭКЗАМЕНА. ДЕЙСТВИЯ РУКОВОДИТЕЛЯ ППЭ В ДЕНЬ ЭКЗАМЕНА

#### Получить материалы от члена ГЭК:

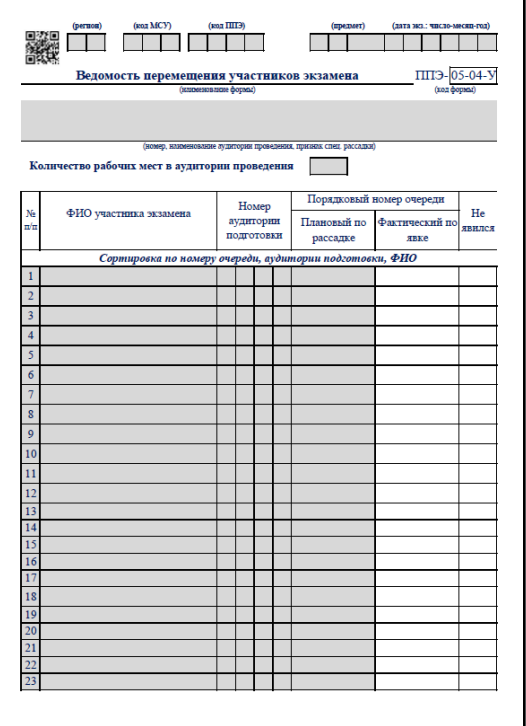

- пакет руководителя (акты, протоколы, формы апелляции, списки распределения участников ГИА и работников ППЭ, ведомости, отчеты и др.);
- ВДП для упаковки бланков регистрации устного экзамена после проведения экзамена (на возвратном доставочном пакете напечатан «Сопроводительный бланк к материалам ЕГЭ», обязательный к заполнению);
- ВДП для упаковки материалов экзамена

### ПРОВЕДЕНИЕ ЭКЗАМЕНА. ДЕЙСТВИЯ РУКОВОДИТЕЛЯ ППЭ В ДЕНЬ ЭКЗАМЕНА

#### **НЕ МЕНЕЕ ЧЕМ ЗА ЧАС ДО ЭКЗАМЕНА ВЫДАТЬ ВСЕМ ОРГАНИЗАТОРАМ В АУДИТОРИЯХ ПРОВЕДЕНИЯ:**

- коды активации экзамена (один код на каждый предмет для каждой аудитории проведения, код состоит из четырех цифр и генерируется средствами ПО «Станция записи ответов»);
- инструкции для участников экзамена по использованию ПО сдачи устного экзамена по иностранным языкам;
- ВДП для упаковки бланков регистрации устного экзамена;

форму ППЭ-05-04У «Ведомости перемещения участников экзамена» организаторам вне аудитории в соответствии с прикреплением к аудиториям проведения

#### **ЗА ПОЛЧАСА ДО ЭКЗАМЕНА ВЫДАТЬ ВСЕМ ОРГАНИЗАТОРАМ В АУДИТОРИЯХ ПОДГОТОВКИ:**

- инструкции для участников экзамена по использованию ПО сдачи устного экзамена по иностранным языкам: одна инструкция на участника экзамена по языку сдаваемого экзамена;
- ВДП для упаковки испорченных (бракованных) бланков регистрации;
- материалы, которые могут использовать участники экзамена в период ожидания своей очереди: научно-популярные журналы, любые книги, журналы, газеты и т.п. (на языке проводимого экзамена)

### ЭТАП ЗАВЕРШЕНИЯ ЭКЗАМЕНА

#### **ПОСЛЕ ПРОВЕДЕНИЯ ЭКЗАМЕНА РУКОВОДИТЕЛЬ ППЭ ДОЛЖЕН:**

- получить от технического специалиста флэш-накопитель с аудиозаписями ответов;
- получить от организаторов в аудитории подготовки запечатанные ВДП с бланками регистрации устной части экзамена, имеющие полиграфические дефекты или испорченные участниками, служебные записки (при наличии);
- получить от организаторов в аудитории проведения запечатанные ВДП с бланками регистрации;
- совместно с членом ГЭК сверить данные сопроводительного бланка к флешнакопителям с ведомостями сдачи экзамена в аудиториях;
- совместно с членом ГЭК в соответствии со стандартной процедурой заполнить формы ППЭ

#### **ПО ОКОНЧАНИИ ПРОВЕДЕНИЯ ЭКЗАМЕНА ЧЛЕНЫ ГЭК ОБЯЗАНЫ:**

- совместно с руководителем ППЭ оформить протоколы по результатам проведения ЕГЭ в ППЭ;
- получить от руководителя ППЭ упакованные ЭМ и комплект документации ППЭ для отправки в РЦОИ
- **Сканирование бланков регистрации производится на Станции сканирования в Штабе ППЭ.**
- Сканирование форм производится по технологии, аналогичной стандартному экзамену

**В случае недостатка доступных для печати комплектов ЭМ организатор информирует члена ГЭК о необходимости использования резервных ЭМ, включенных в состав пакета с ЭМ, загруженного для проведения экзамена, в этом случае необходимо:**

- запросить в Штабе ППЭ с помощью основной Станции авторизации при участии члена ГЭК, с использованием токена члена ГЭК, резервный ключ доступа к ЭМ для резервных ЭМ. В запросе указывается предмет, номер аудитории, уникальный номер компьютера, присвоенный основной Станции организатора, установленной в этой аудитории, количество ИК, оставшихся для печати;
- записать новый ключ доступа к ЭМ на флеш-накопитель. Новый ключ доступа к ЭМ включает в себя сведения обо всех основных Станциях организатора и ранее выданных резервных ключах доступа к ЭМ;
- загрузить новый ключ доступа к ЭМ на используемую в аудитории основную Станцию организатора и активировать его токеном члена ГЭК, при этом номер аудитории заполняется автоматически, в соответствии с данными запроса на резервный ключ доступа к ЭМ

**В случае сбоя в работе Станции организатора член ГЭК или организатор приглашают технического специалиста для восстановления работоспособности оборудования и (или) системного ПО. При необходимости рабочая Станция организатора заменяется на резервную, в этом случае необходимо:**

- запросить в Штабе ППЭ с помощью основной Станции авторизации при участии члена ГЭК, с использованием токена члена ГЭК, резервный ключ доступа к ЭМ для резервной Станции организатора. В запросе указывается предмет, номер аудитории, уникальный номер компьютера, присвоенный резервной Станции организатора, устанавливаемой в эту аудиторию, количество ИК, оставшихся для печати;
- записать новый ключ доступа к ЭМ на флеш-накопитель. Новый ключ доступа к ЭМ включает в себя сведения обо всех основных Станциях организатора и ранее выданных резервных ключах доступа к ЭМ;
- загрузить новый ключ доступа к ЭМ на установленную в аудитории резервную Станцию организатора и активировать его токеном члена ГЭК. При этом номер аудитории заполняется автоматически, в соответствии с данными запроса на резервный ключ доступа к ЭМ;
- в случае необходимости повторно получить ранее запрошенный ключ доступа на резервную Станцию организатора возможно путем скачивания основного ключа доступа к ЭМ.

**Важно! В случае возникновения нештатной ситуации при использовании резервного ключа доступа к ЭМ на Станциях организатора необходимо незамедлительно обратиться на горячую линию ППЭ для выяснения причины.** 

**Не нужно делать попытки запросить резервный ключ повторно!**

### **РАЗДЕЛ «ГОВОРЕНИЕ»**

- В случае возникновения у участника экзамена претензий к качеству записи ответов (участник может прослушать свои ответы на Станции записи ответов после завершения экзамена), необходимо пригласить в аудиторию технического специалиста для устранения возможных проблем, связанных с воспроизведением записи.
	- Если проблемы воспроизведения устранить не удалось и участник настаивает на неудовлетворительном качестве записи, в аудиторию необходимо пригласить члена ГЭК для разрешения ситуации. В этом случае возможно оформление апелляции о нарушении установленного порядка проведения ГИА.

**До разрешения данной ситуации следующая группа участников экзамена в аудиторию не приглашается!**

**В случае сбоя в работе Станции записи ответов член ГЭК или организатор приглашают технического специалиста для восстановления работоспособности оборудования и (или) системного ПО.** 

**При необходимости рабочая Станция записи ответов заменяется на резервную, в этом случае необходимо:** 

- загрузить на резервную Станцию записи ответов основной или любой резервный ключ доступа к ЭМ, имеющийся в наличии (запрос на Станции авторизации не требуется);
- ввести номер аудитории и перезапустить Станцию записи ответов;
- пригласить члена ГЭК для активации ключа доступа к ЭМ

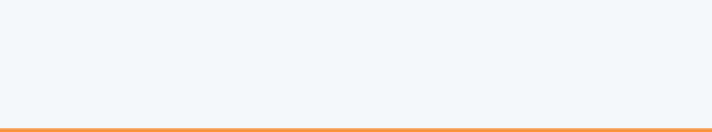

**В случае невозможности самостоятельного разрешения возникшей нештатной ситуации на рабочей станции, в том числе путем замены на резервную, технический специалист должен записать информационное сообщение, код ошибки (если есть), название экрана и описание последнего действия, выполненного на станции, член ГЭК или руководитель ППЭ должен обратиться по телефону «горячей линии» службы сопровождения ППЭ.** 

При обращении необходимо сообщить:

- код и наименование субъекта;
- тип доставки, используемый в субъекте (по сети «Интернет»);
- код ППЭ;
- контактный телефон и адрес электронной почты;
- перечисленную выше информацию о возникшей нештатной ситуации

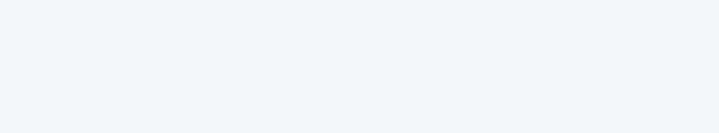